## **IF27/IF30ファームウェア更新手順** V1.5への更新手順

## IF27とIF30は同じファームウェアを使用します。どちらも、本手順書に従ってファームウェアを更新できます。

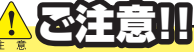

**●作業時間に約5分程度かかります。 その間、車のエンジン(IF27またはIF30の本体の電源)を切らないでください。**

1.弊社ホームページよりV1.5ファームウェア (IF30\_20200928.exe)をダウンロードします。 ダウンロードしたファイルをダブルクリックし実行・解凍します。 解凍すると、デスクトップに「IF30\_FW1.5」にフォルダが作成さ れます。

ダウンロード先[http://www.beatsonic.co.jp/if/if27\_verup.php]

**2.USBメモリーに、「IF30\_FW1.5」のフォルダの中身のみを** 

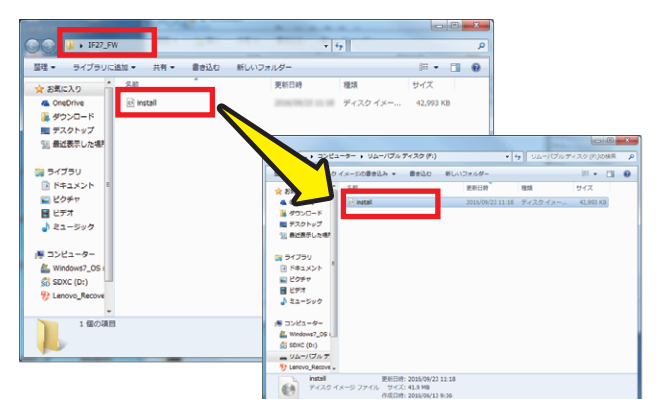

3.USBメモリーをIF27またはIF30のUSBポートに挿します。

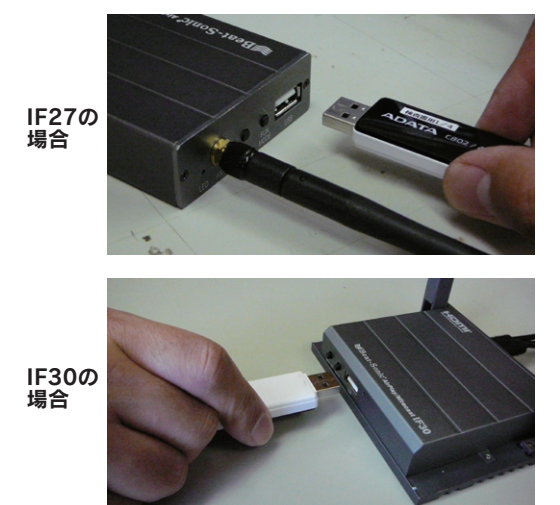

※IF30の場合USBメモリは裏向きに挿します。 アンチンの要新作業は完了です。

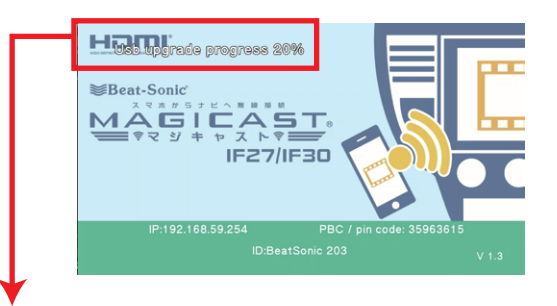

USBメモリーにコピーします。 <br>
USBメモリーにコピーします。 動的に更新ファイルを読み込みます。 (読込が完了すると、約30秒程度真っ暗な画面になりますが、 異常ではありません。)

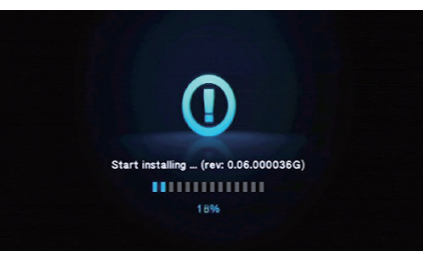

## 上の画面が表示されたら、IF27またはIF30からUSBメモリー抜 き取ります。

この更新作業は約30秒~1分かかります。 更新作業が完了次第、IF27またはIF30の本体は自動的に再 起動します。

(再起動までに約30秒真っ暗な画面になりますが異常ではあり ません。)

4.更新バージョン確認

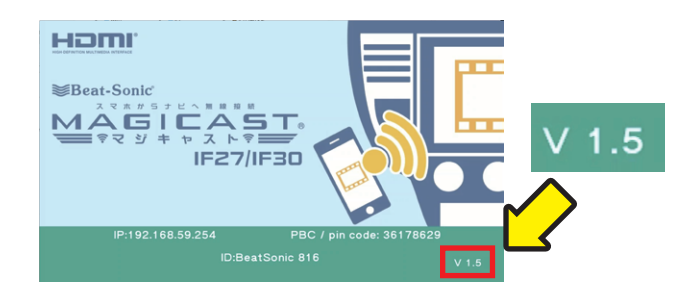

画面右下に、V1.5と表示されていれば、